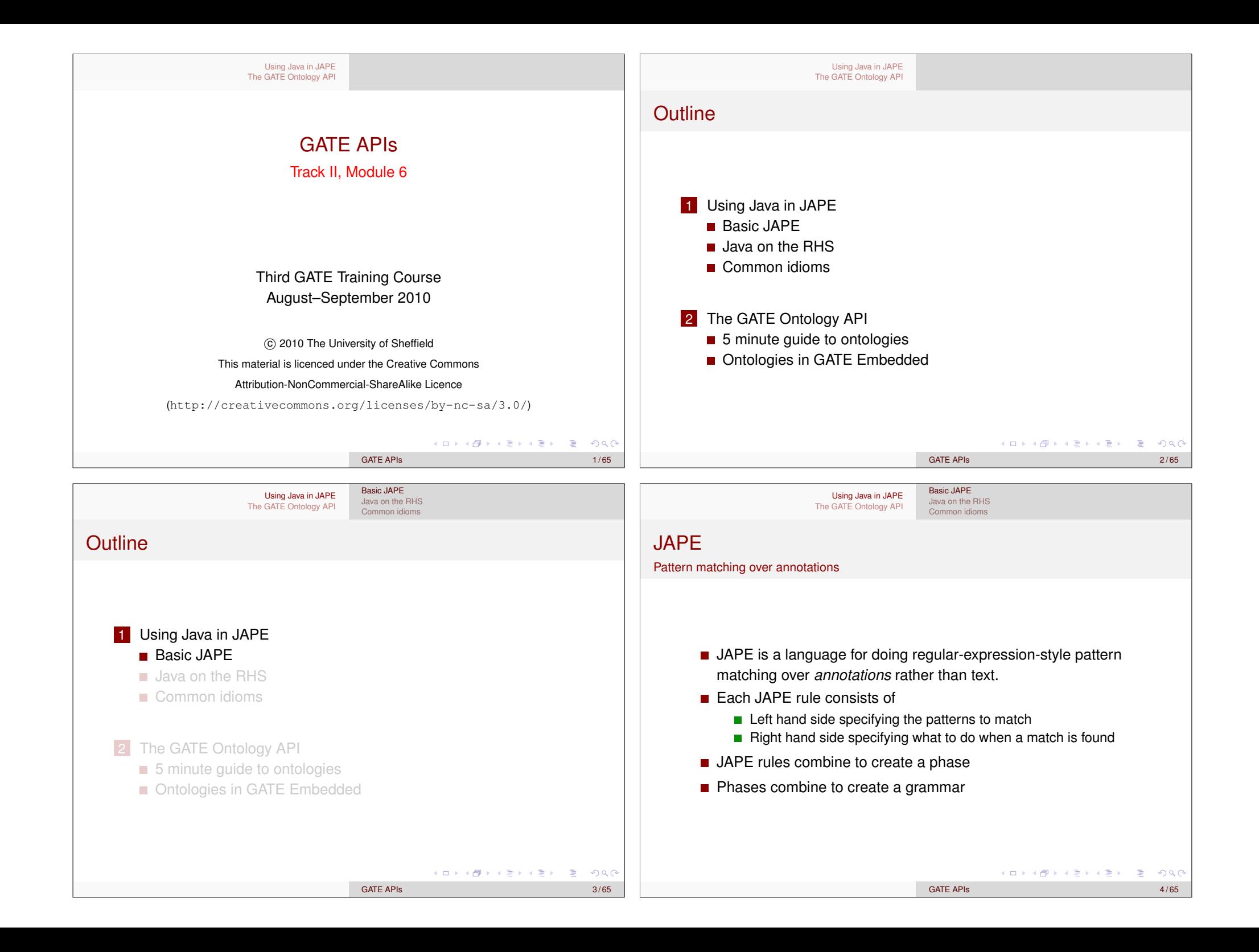

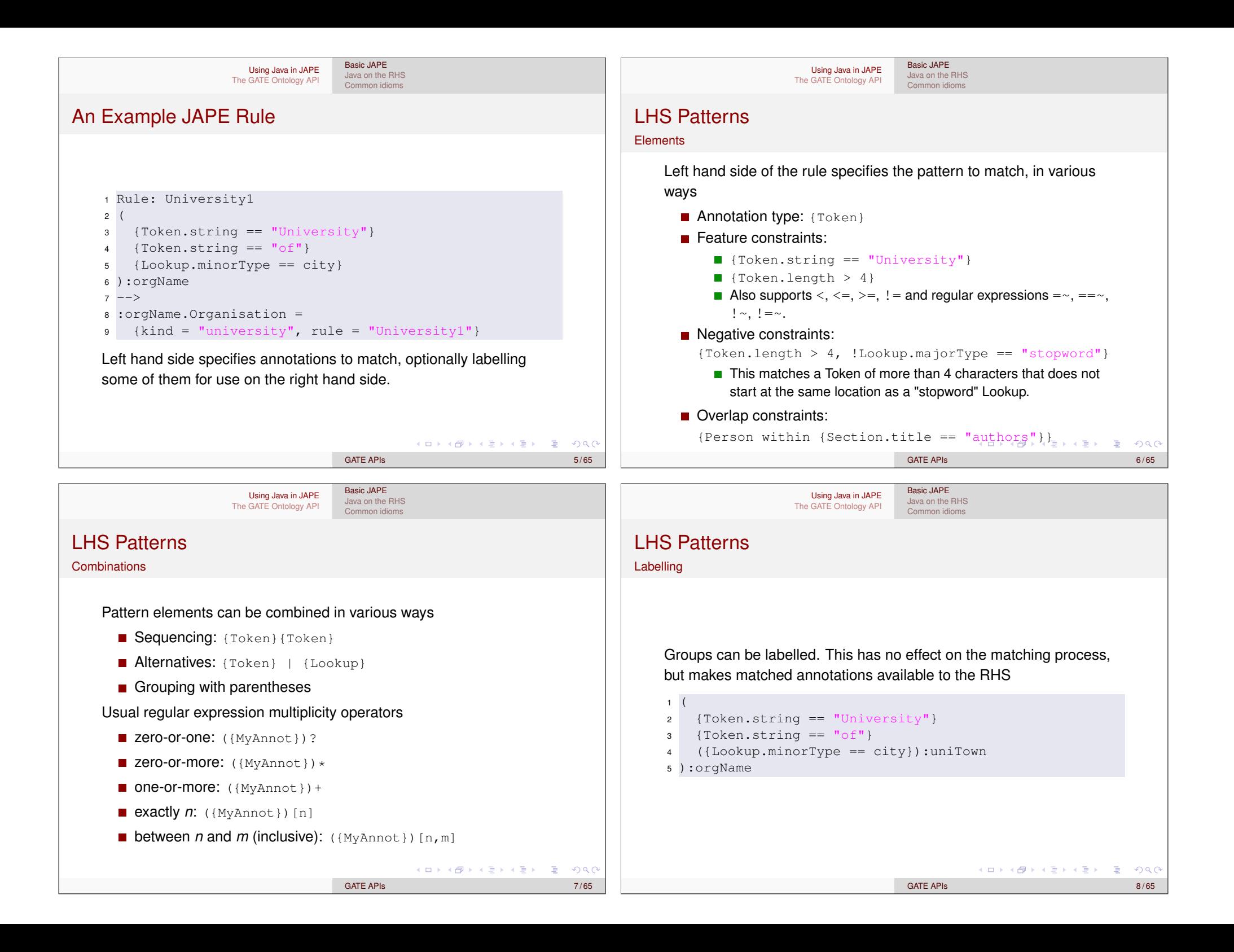

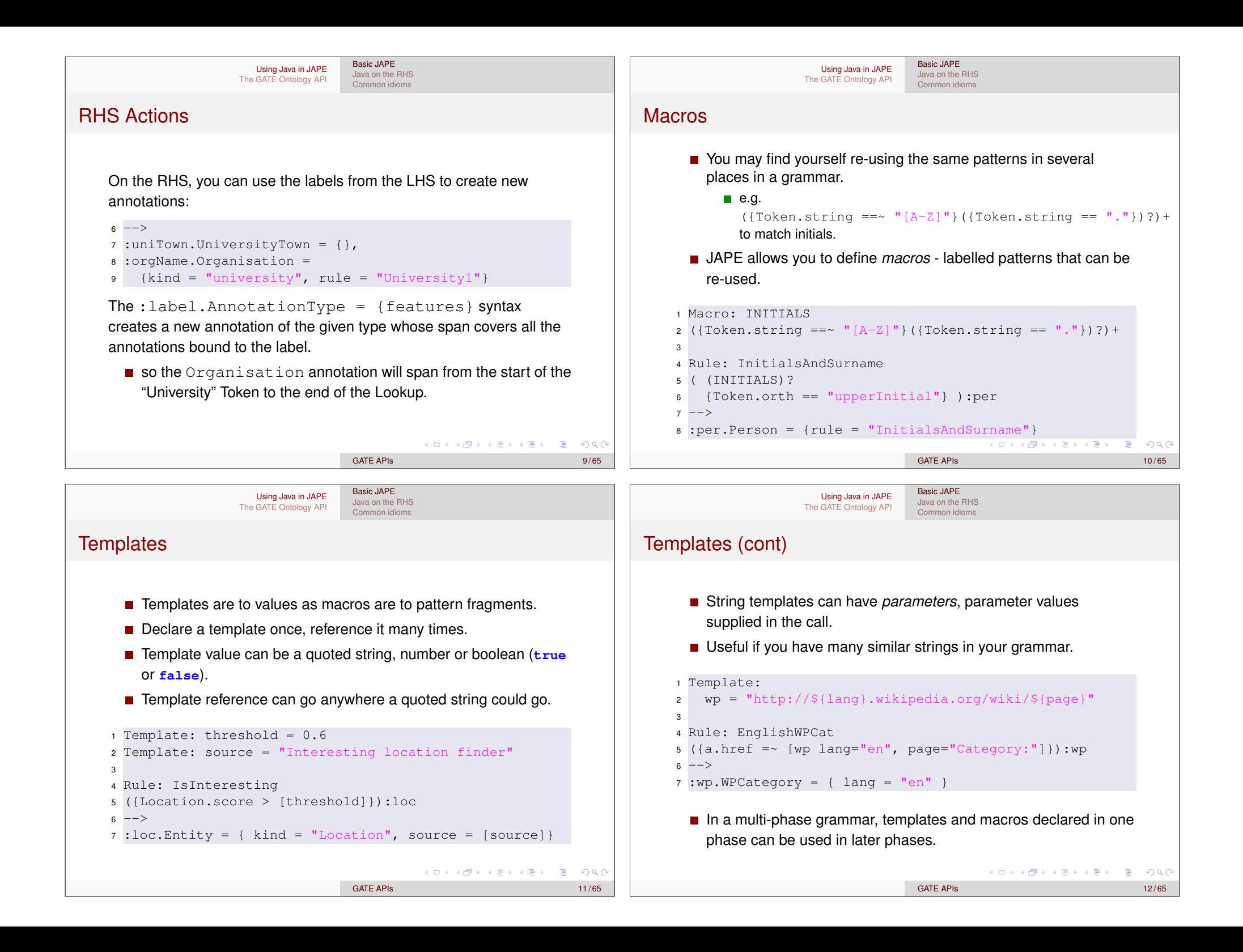

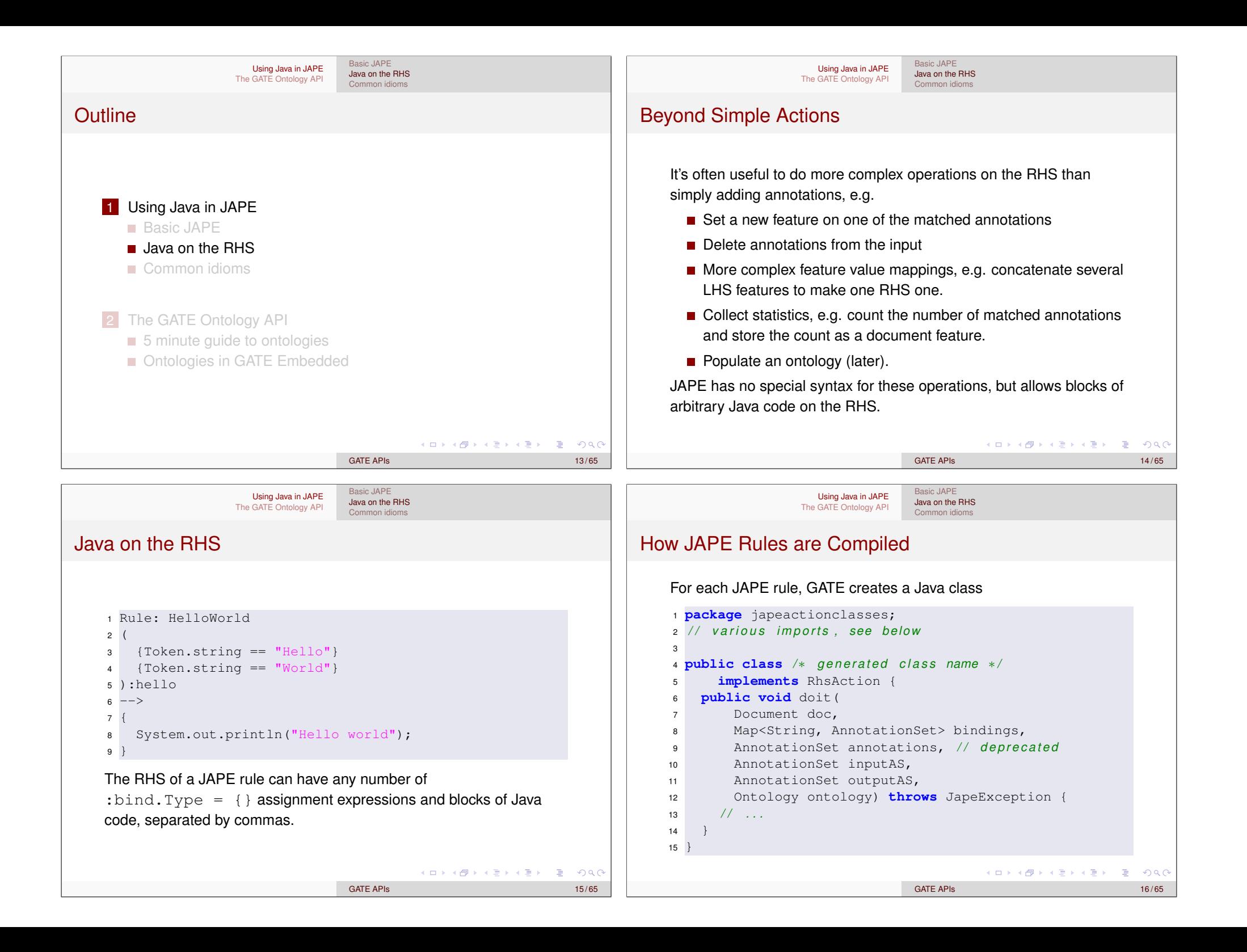

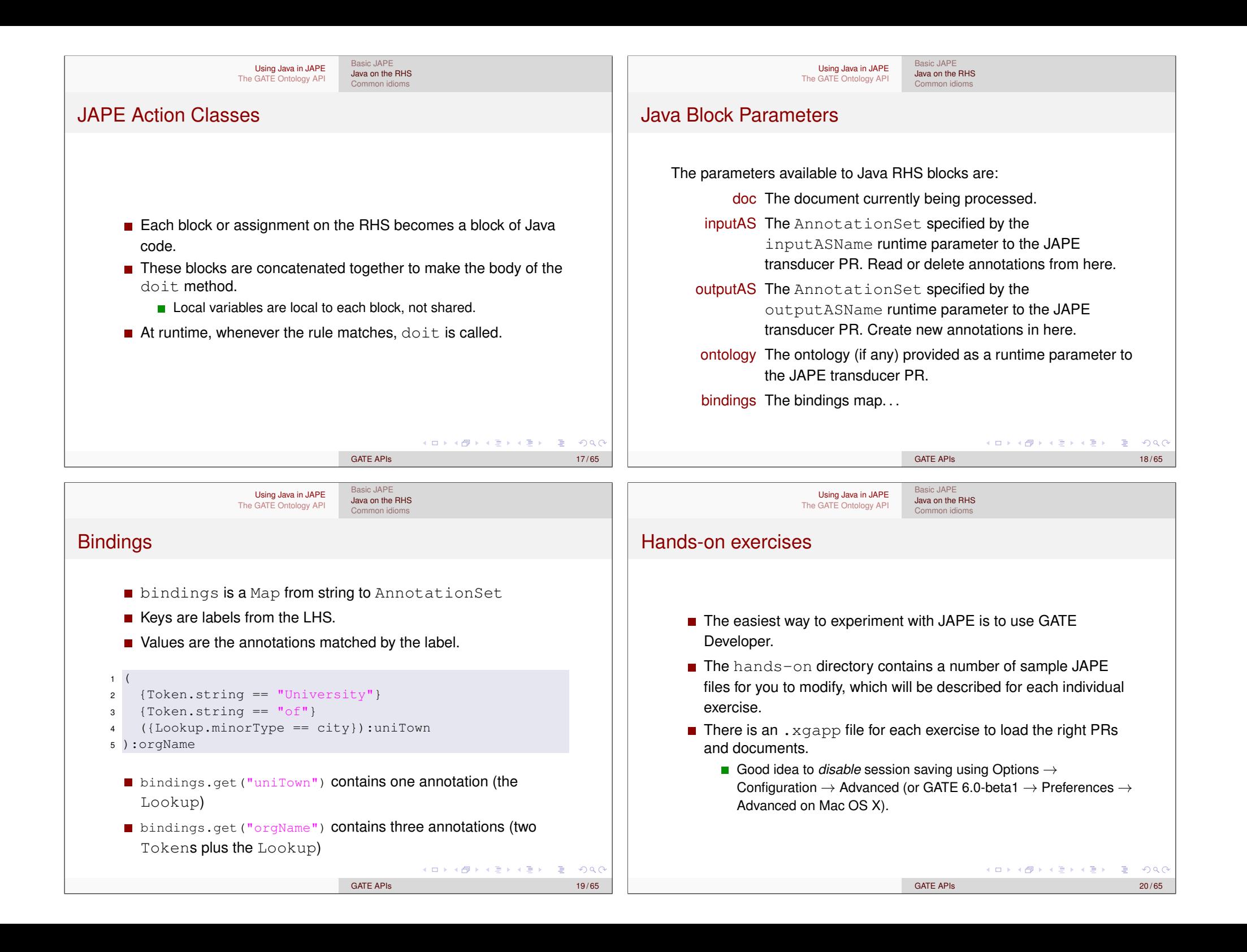

## Imports

Using Java in JAPE The GATE Ontology API

Load hands-on/jape/exercise1.xgapp

transducer "exercise 1" at the end.

contains a single simple JAPE rule.

■ Test it by running the "Exercise 1" application.

■ This transducer loads the file

■ This is the default ANNIE application with an additional JAPE

hands-on/jape/resources/simple.jape, which

Modify the Java RHS block to print out the type and features of each annotation the rule matches. You need to right click the "Exercise 1 Transducer" and reinitialize after saving the  $\cdot$  jape

Exercise 1: A simple JAPE RHS

Start GATE Developer.

file.

Basic JAPE Java on the RHS Common idioms

- By default, every action class imports java.io. $*$ , java.util. $*$ , gate. $*$ , gate.jape.\*, gate.creole.ontology.\*, gate.annotation.\*, and gate.util.\*.
	- So classes from these packages can be used unqualified in RHS blocks.
	- You can add additional imports by putting an import block at the top of the JAPE file, before the Phase: line:
	- <sup>1</sup> Imports: { import my.pkg.\*; <sup>3</sup> **import static** gate.Utils.\*; <sup>4</sup> }

You can import any class available in the GATE core or in any loaded plugin.

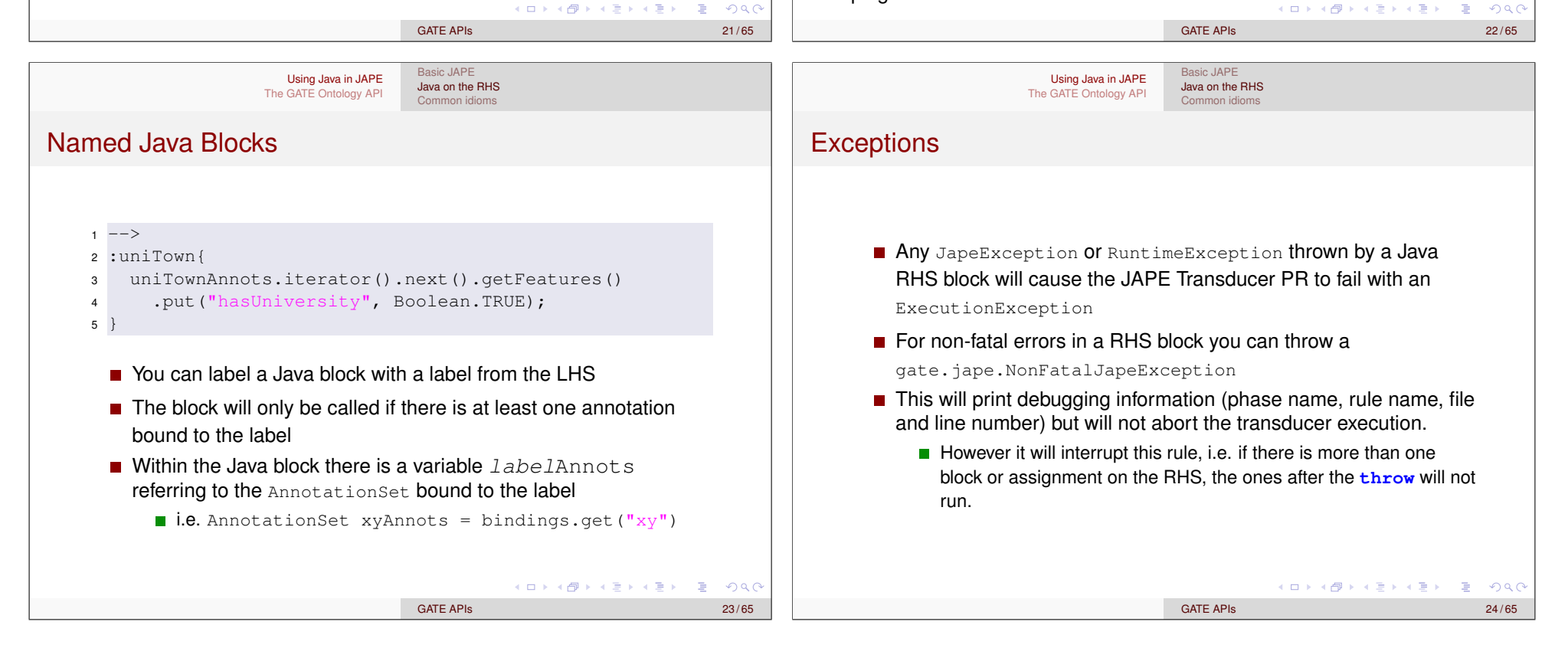

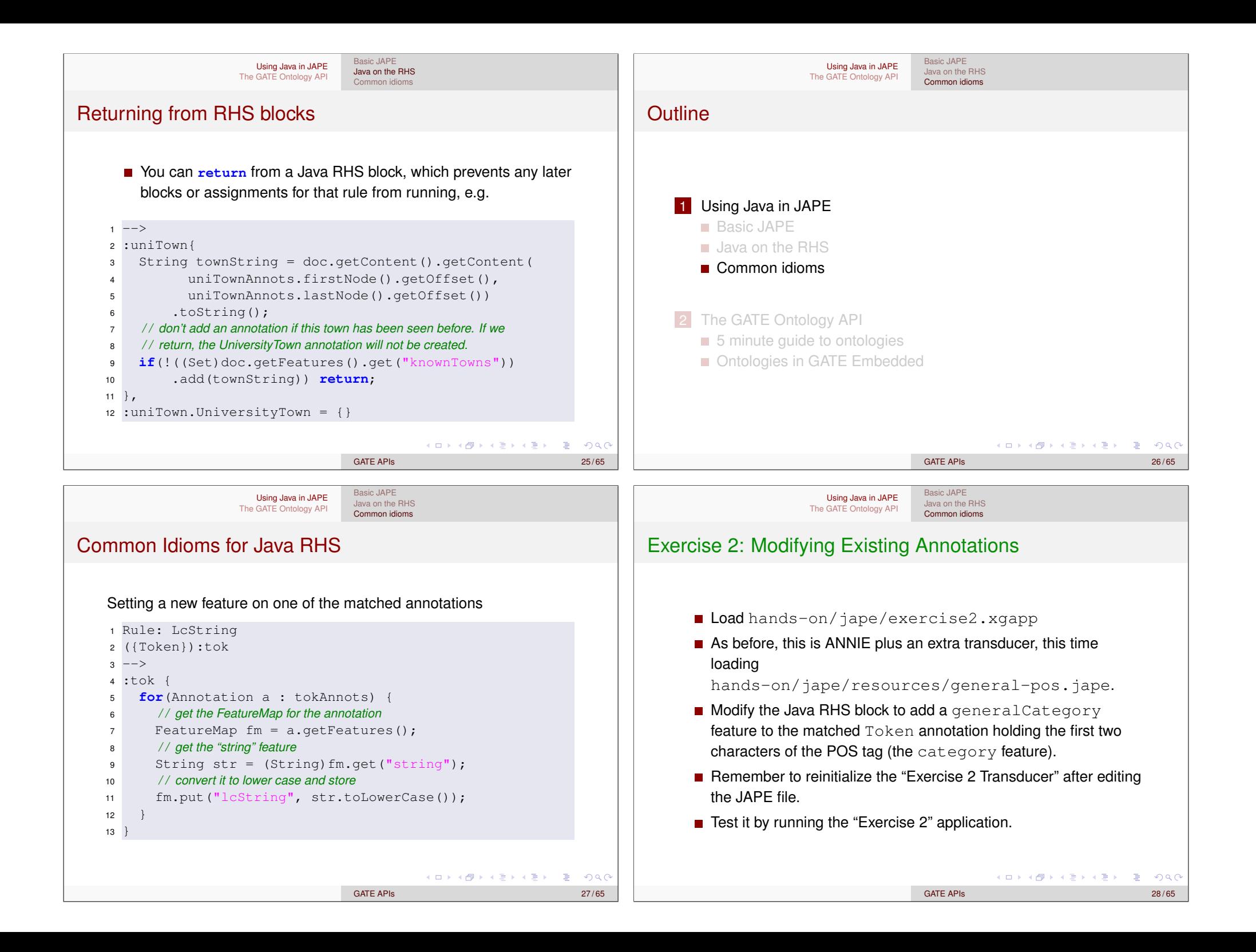

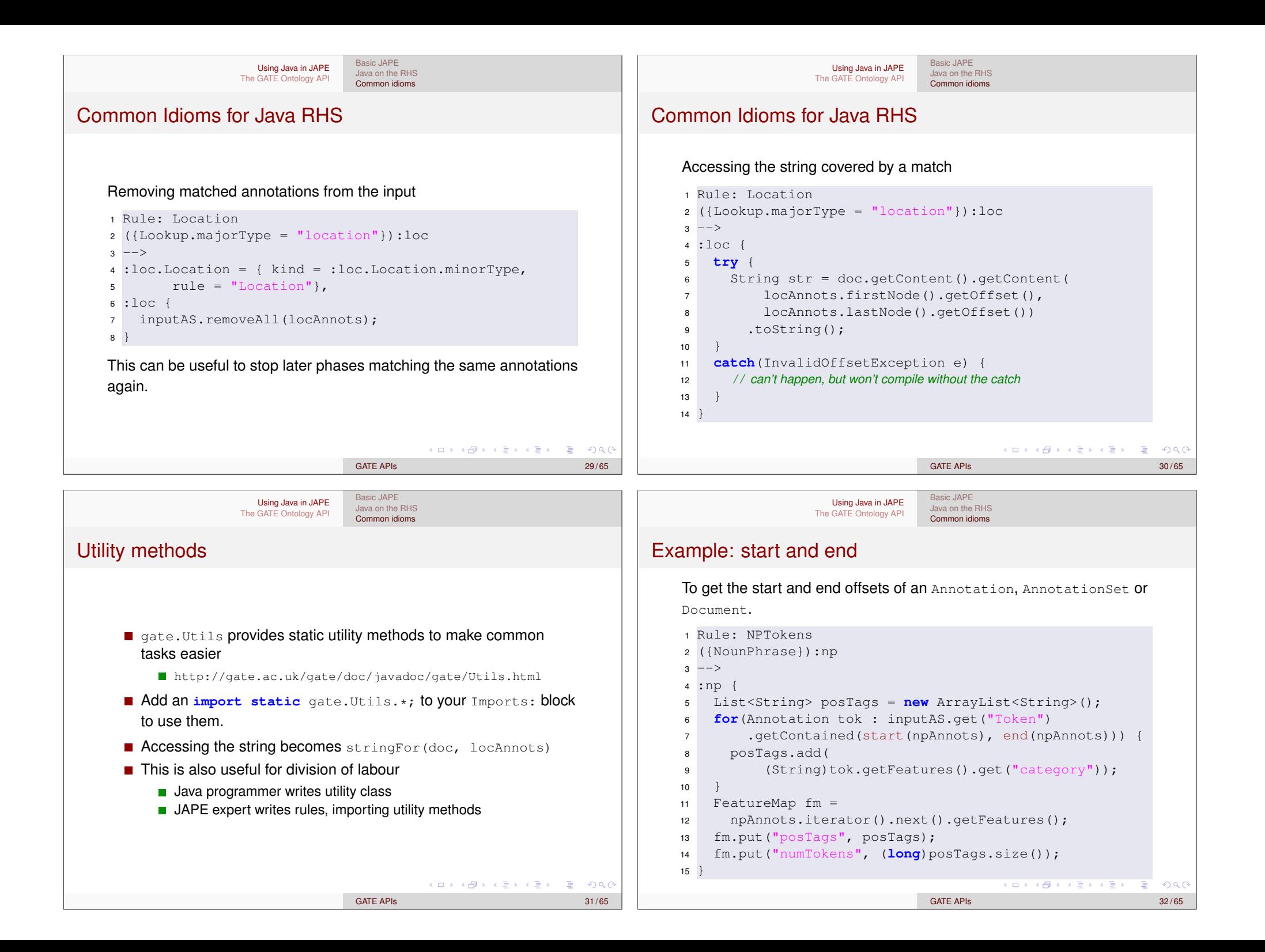

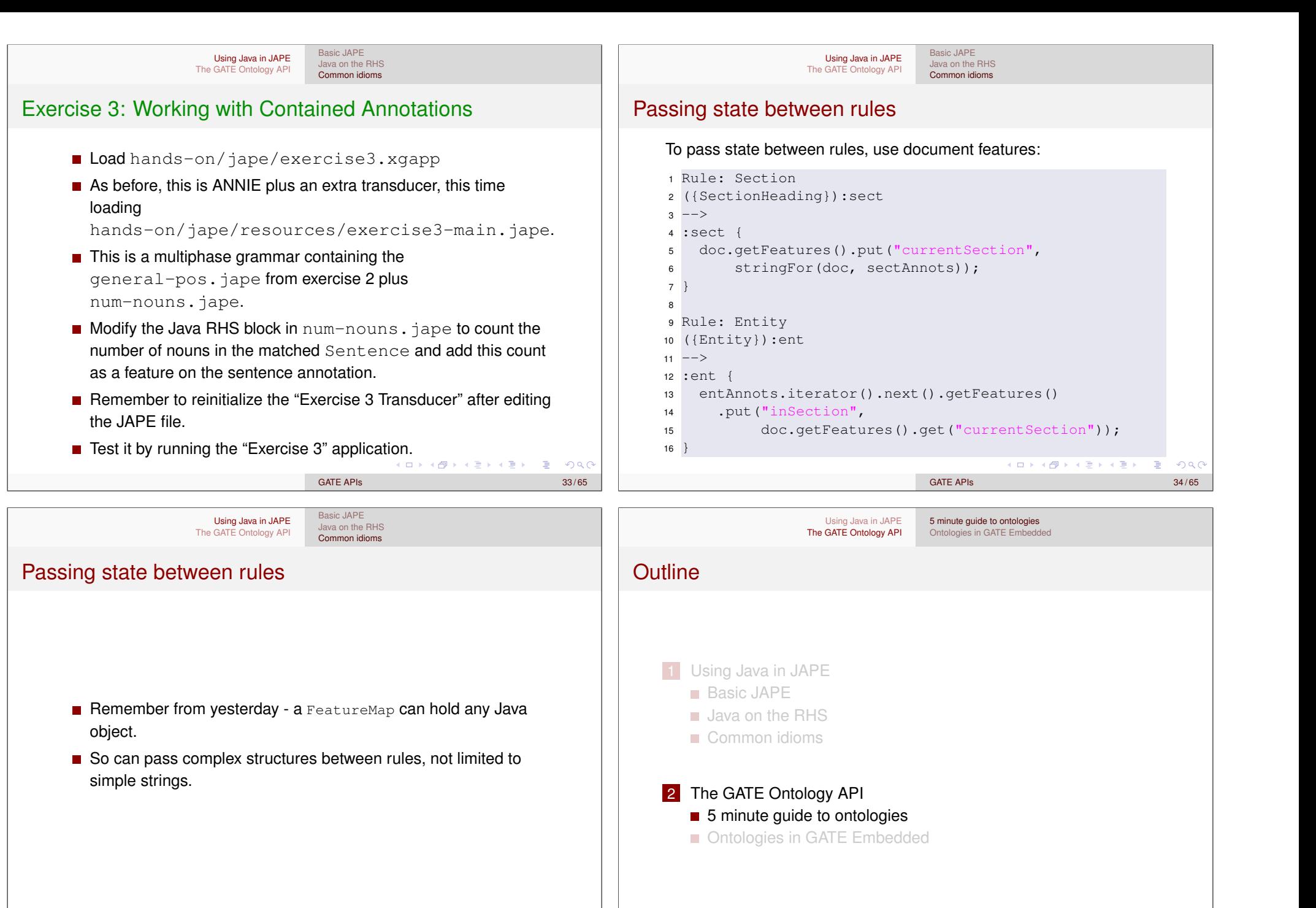

K ロ ▶ K @ ▶ K 할 ▶ K 할 ▶ 이 할 → 9 Q @

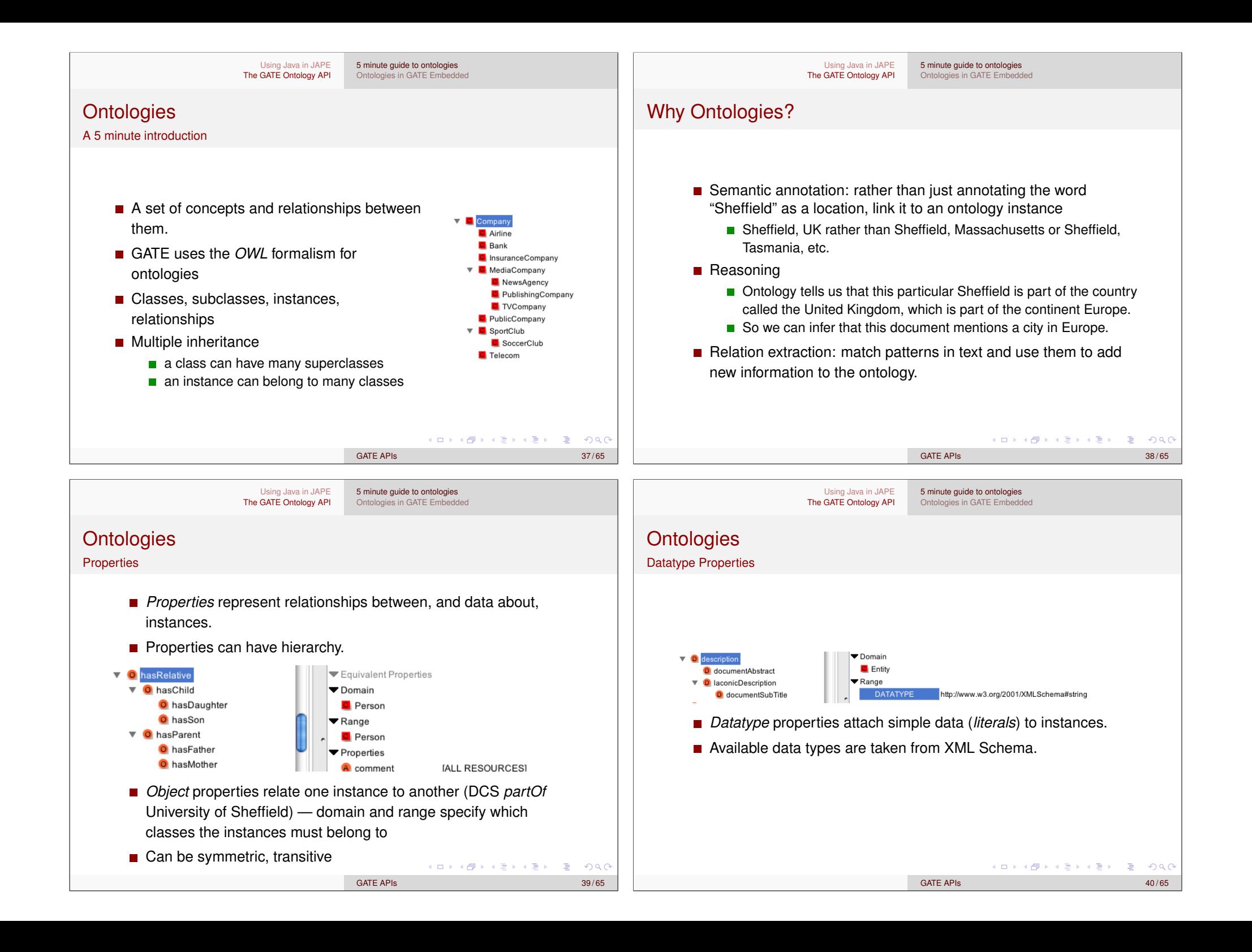

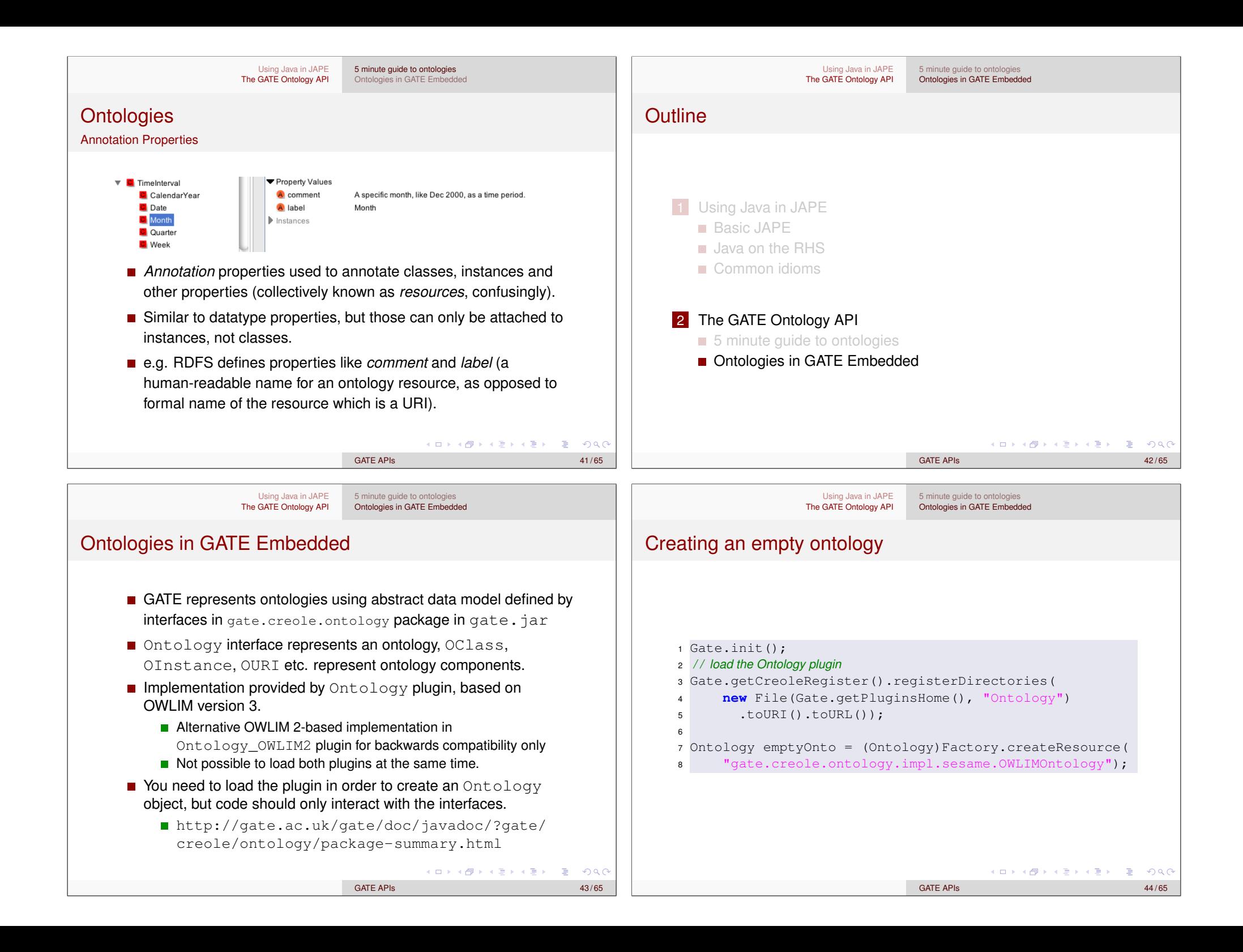

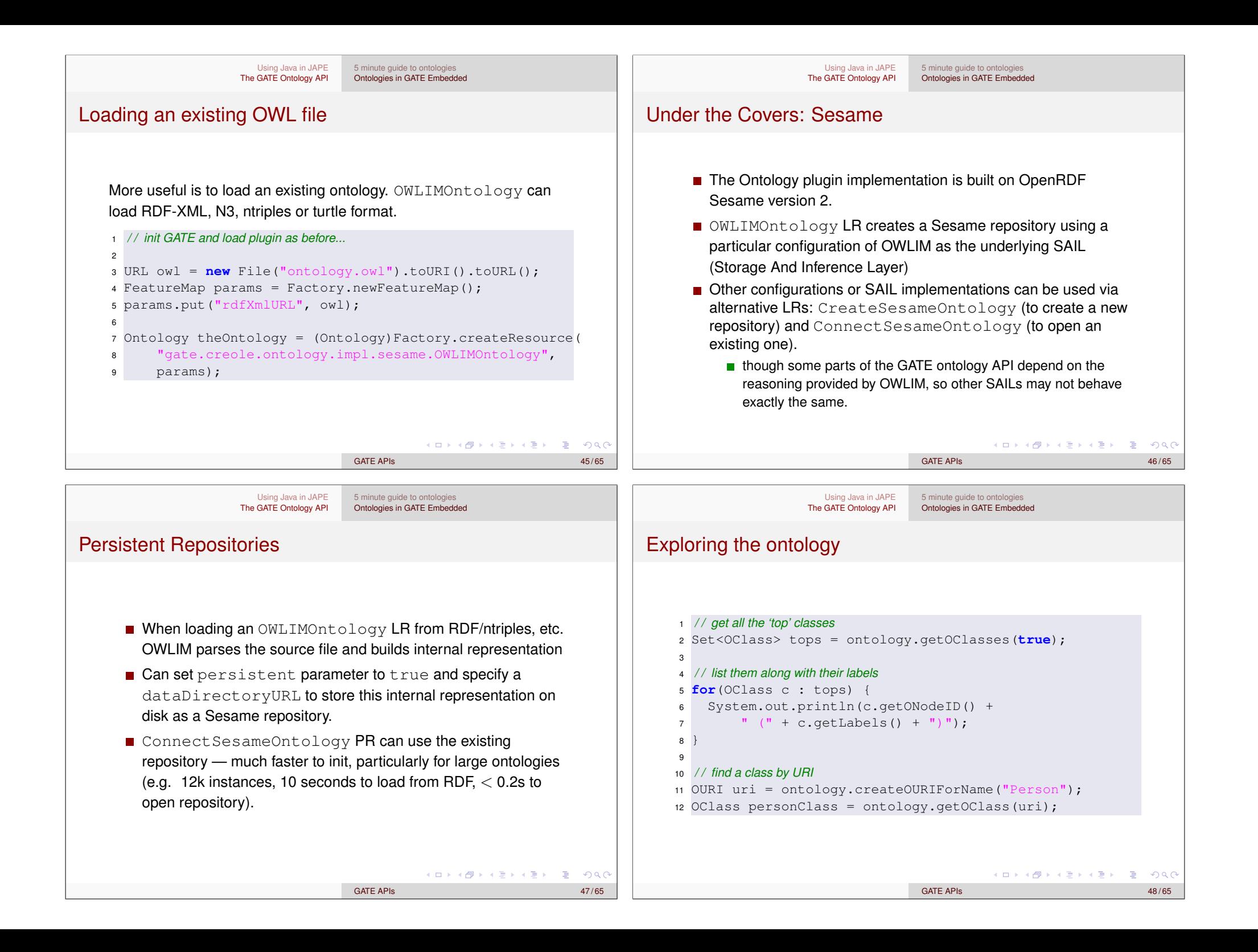

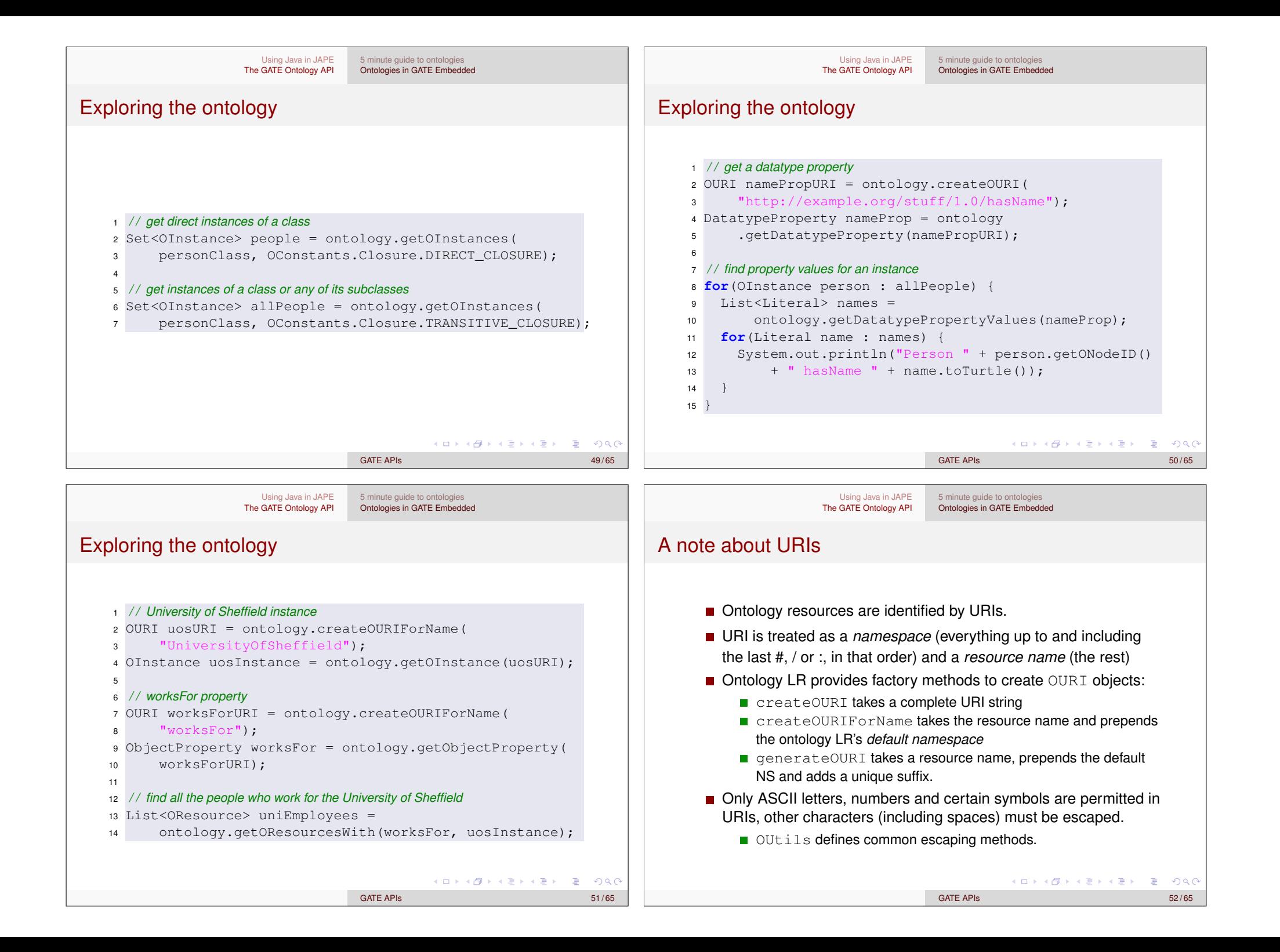

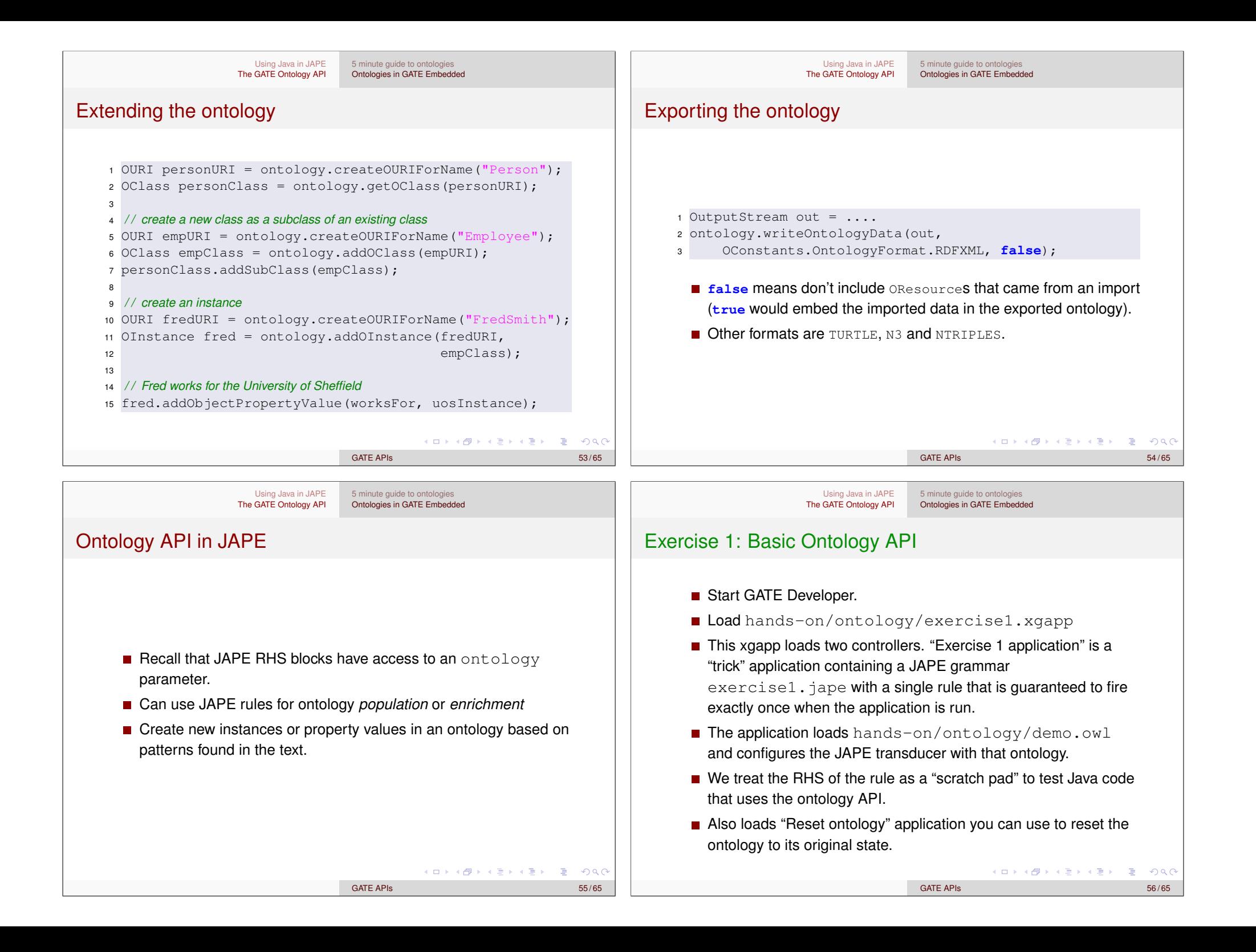

■ The initial JAPE file contains comments giving some suggested tasks.

5 minute guide to ontologies Ontologies in GATE Embedded

■ See how many of these ideas you can implement.

Using Java in JAPE The GATE Ontology API

- Each time you modify the JAPE file you will need to re-init the "Exercise 1 transducer" then run the "Exercise 1 application".
- Open the ontology viewer to see the result of your changes.
- You will need to close and re-open the viewer each time.
- Use the reset application as necessary.

## Remember: ontology API JavaDocs at

http://gate.ac.uk/gate/doc/javadoc/?gate/ creole/ontology/package-summary.html

> $\Box \rightarrow \neg \neg \Box \rightarrow \neg \neg \Box \rightarrow \neg \neg \Box \rightarrow \neg \neg \Box$  $ORQ$ GATE APIs 57/65

## Ontology-aware JAPE

- When supplied with an ontology parameter, JAPE can do ontology-aware matching.
- $\blacksquare$  In this mode the feature named "class" on an annotation is special: it is assumed to be an ontology class URI, and will match any subclass.
- If the class feature is not a complete URI, it has the ontology's default namespace prepended.
	- e.g. {Lookup.**class** == "Location"} with our demo ontology would match Lookup annotations with any subclass of http://www.owl-ontologies.com/unnamed.owl#Location, in the class feature, including "City", "Country", etc.

GATE APIs 58 / 65

 $\Box \rightarrow \Box \Box \rightarrow \Box \rightarrow \Box \rightarrow \Box \rightarrow \Box \rightarrow \Box \Box \Box$ 

■ When an ontology parameter is *not* specified, class is treated the same as any other feature (not the case prior to GATE 5.2).

## Using Java in JAPE 5 minute guide to ontologies Using Java in JAPE 5 minute guide to ontologies The GATE Ontology API Ontologies in GATE Embedded The GATE Ontology API Ontologies in GATE Embedded **Ontology Population** Ontology population example ■ The demo ontology from exercise 1 contains a "Location" class with subclasses "City", "Country", "Province" and "Region". ■ Ontology population is the process of adding instances to an ■ These correspond to subsets of the ANNIE named entities. ontology based on information found in text.  $\blacksquare$  We want to populate our ontology with instances for each location We will explore a very simple example, real-world ontology in a document. population tasks are complex and domain-specific.  $\blacksquare$  Very simple assumption – if two Location annotations have the same text, they refer to the same location. ■ Typically you would need to disambiguate, e.g. with coreference information. K ロ > K @ ▶ K 할 > K 할 > 1 할 | + 9 Q Q\* (ロ ) ( 御 ) ( 할 ) ( 할 ) ( 할 ) ( ) 이 Q ( 아 GATE APIs 59/65 GATE APIs 60 / 65

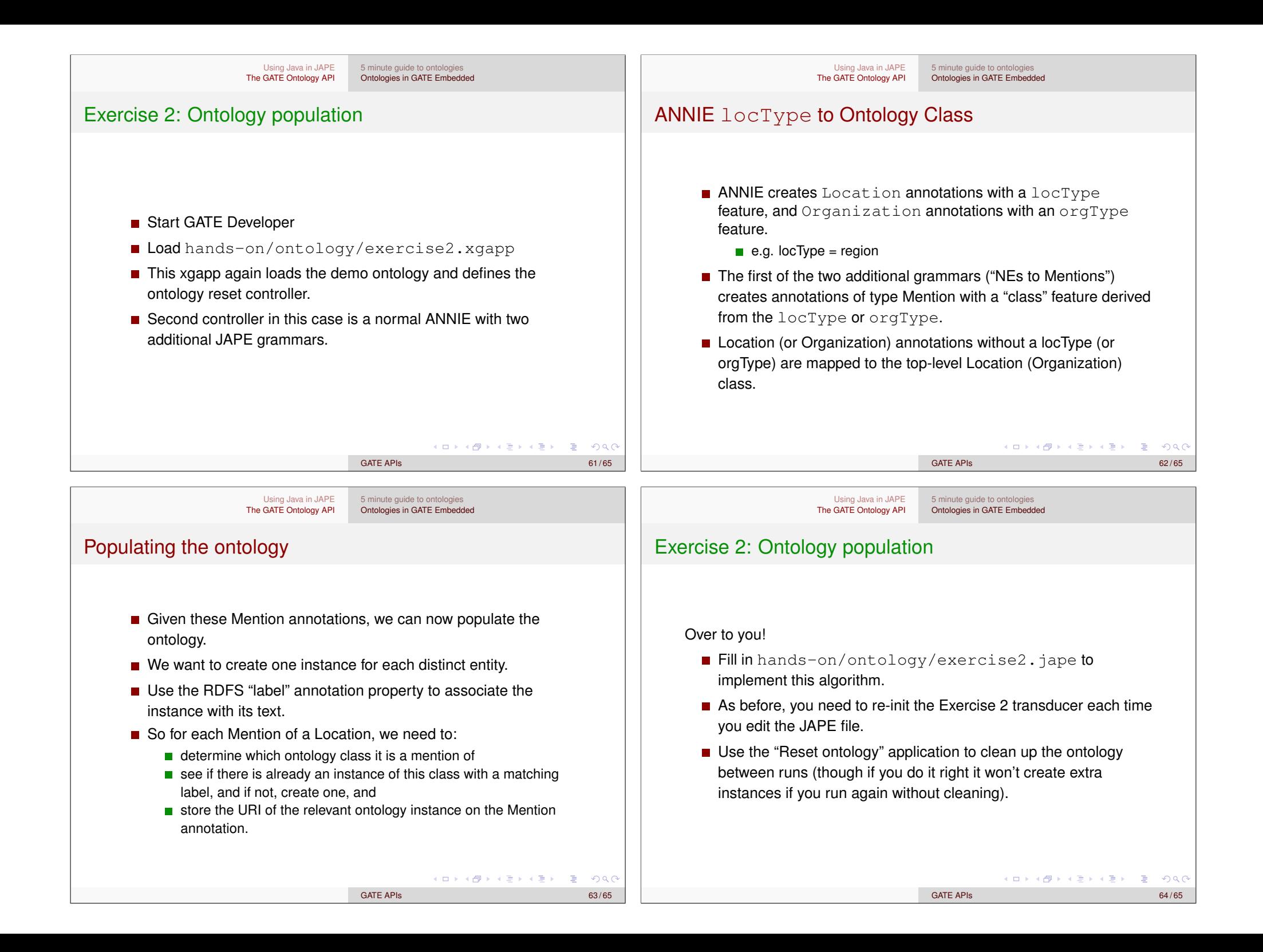

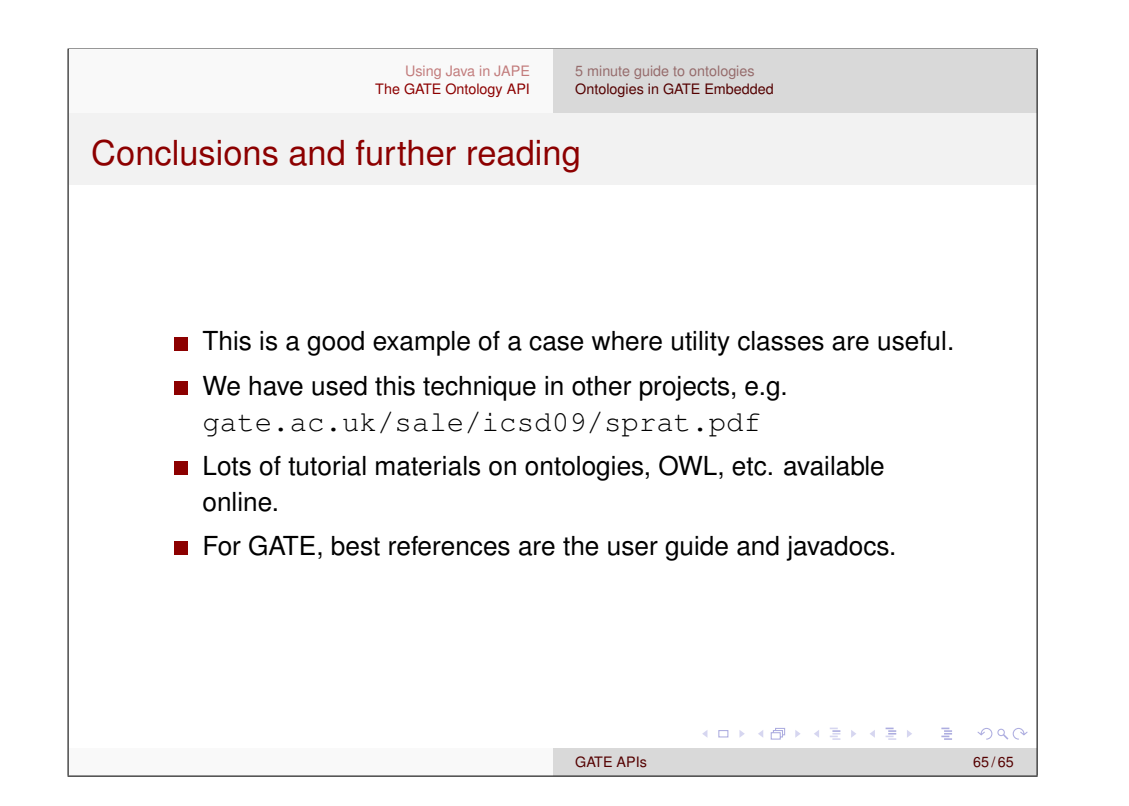